# **HOTMOCK Simulator ユーザーマニュアル**

### **ver. 3.5** 2020-12

### **目次**

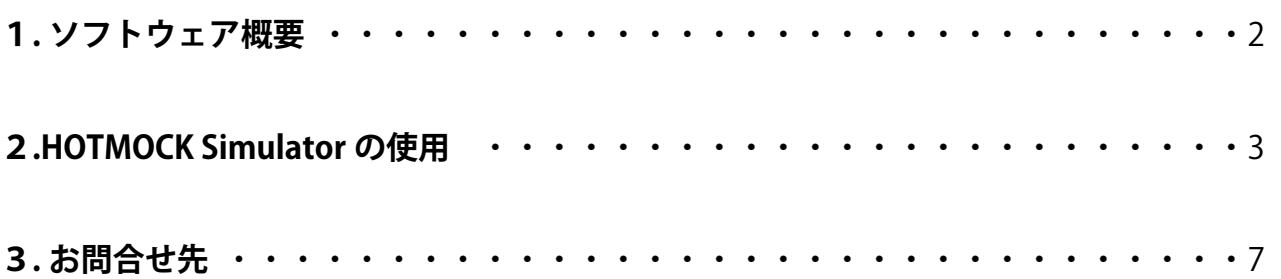

**1**

### **1. ソフトウェア概要**

#### **1.1 概要**

HOTMOCK Simulator は HOTMOCK Builder で構築したシミュレーション (.hmbd) を 実行することが出来るソフトウェアです。

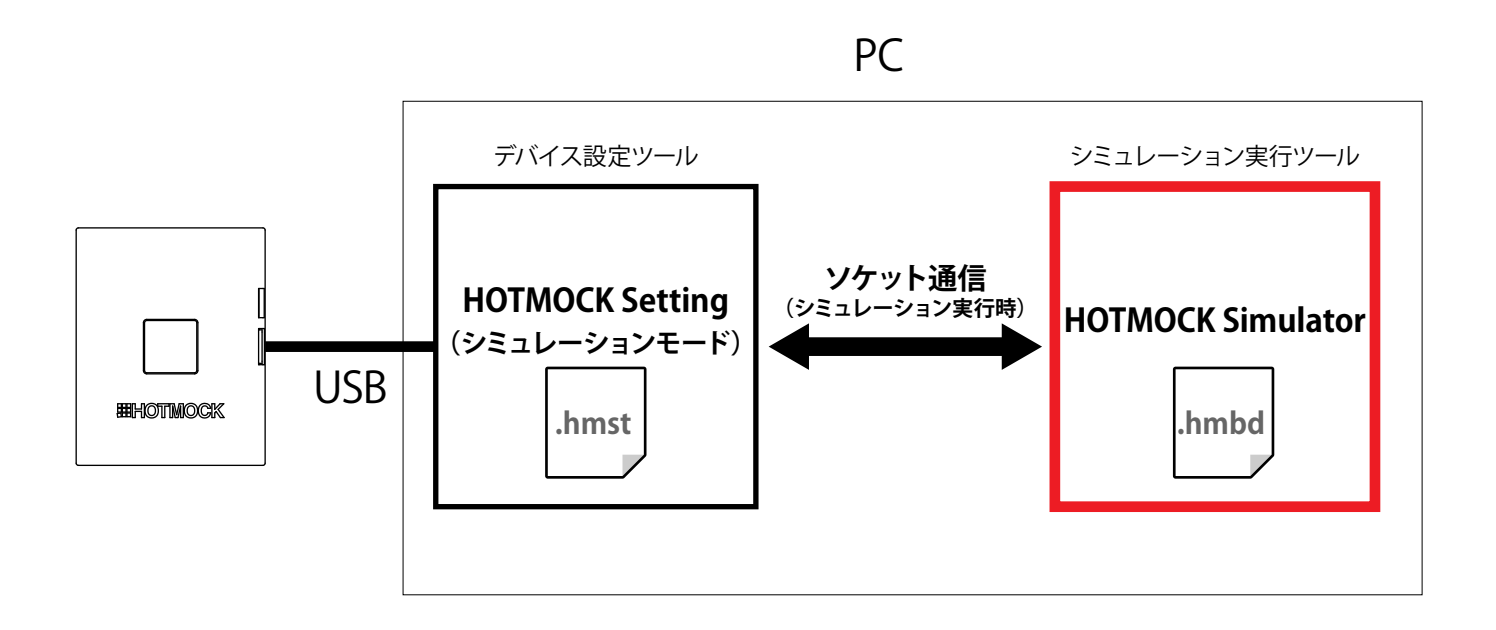

#### **1.2必要システム**

- ・Microsoft® Windows® 10 ※Starter Edition には対応していません。 ※Windows RT では動作しません。
- ・Microsoft® .NET Framework 3.5
- ・Microsoft® .NET Framework 4.0 または .NET Framework 4.5 以降

### **2.HOTMOCK Simulator の使用**

HOTMOCK Builder でシミュレーション実行すると HOTMOCK Simulator が起動します。 HOTMOCK Builder をインストールしていない環境でシミュレーションを実行する場合は、 HOTMOCK Setting および、HOTMOCK Simulator をシミュレーションを実行する PC へインストールし、 HOTMOCK Simulator を直に起動して使用します。

### **2.1 シミュレーションの実行**

1)HOTMOCK Simulator のライブラリフォルダ環境を HOTMOCK Builder と同じにします。 ※HOTMOCK Builder.exe とライブラリフォルダとのディレクトリ関係と同じにします。 シミュレーションに使用する res フォルダ内容を HOTMOCK Simulator フォルダ内の res フォルダに 複製します。

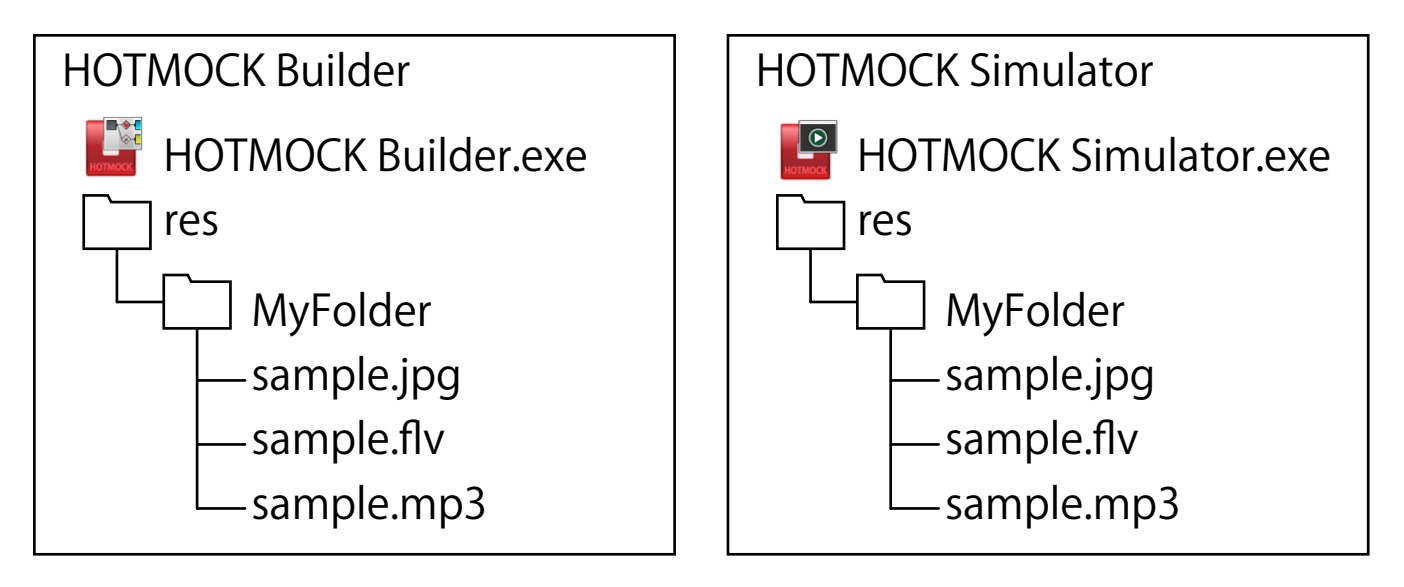

2) HOTMOCK Setting をシミュレーションモードにします。

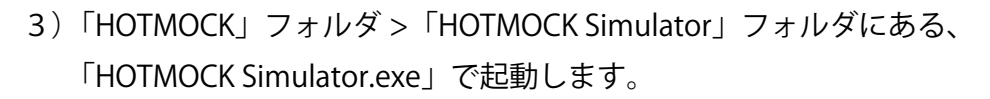

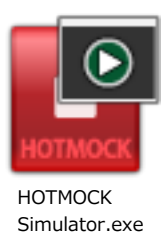

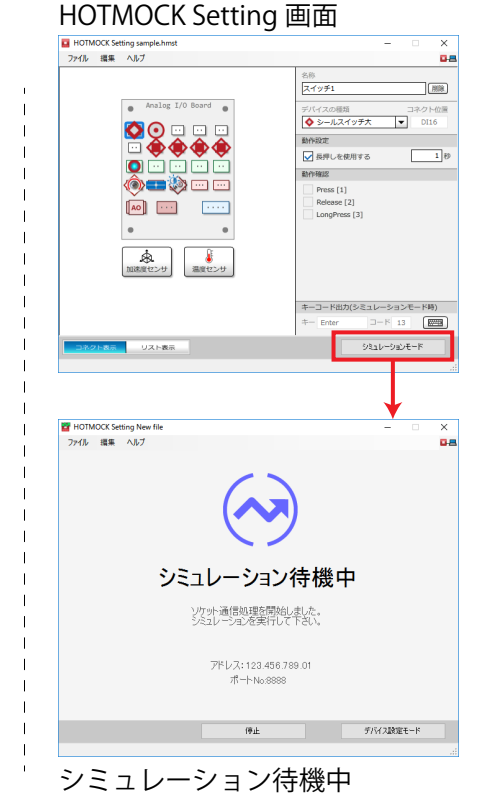

4)[ 開く ] ボタンで、シミュレーションをする .hmbd ファイルを選択します。

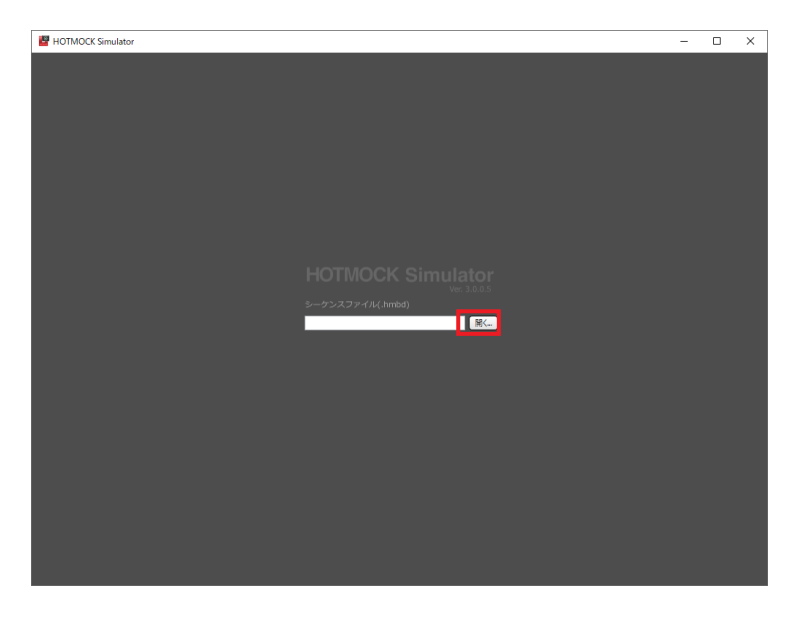

※セカンドディスプレイなどで表示させる場合は、 ウィンドウを表示させたいディスプレイに移動します。

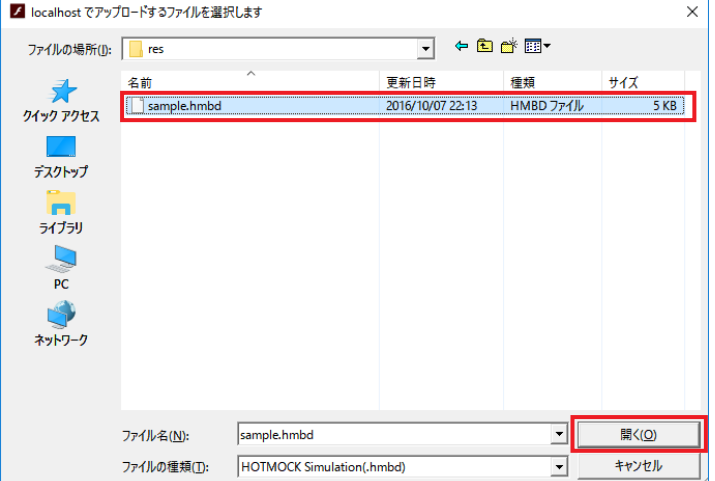

6)起動画面で開始ボタンを押すか、5 秒経過すると自動的に開始します。

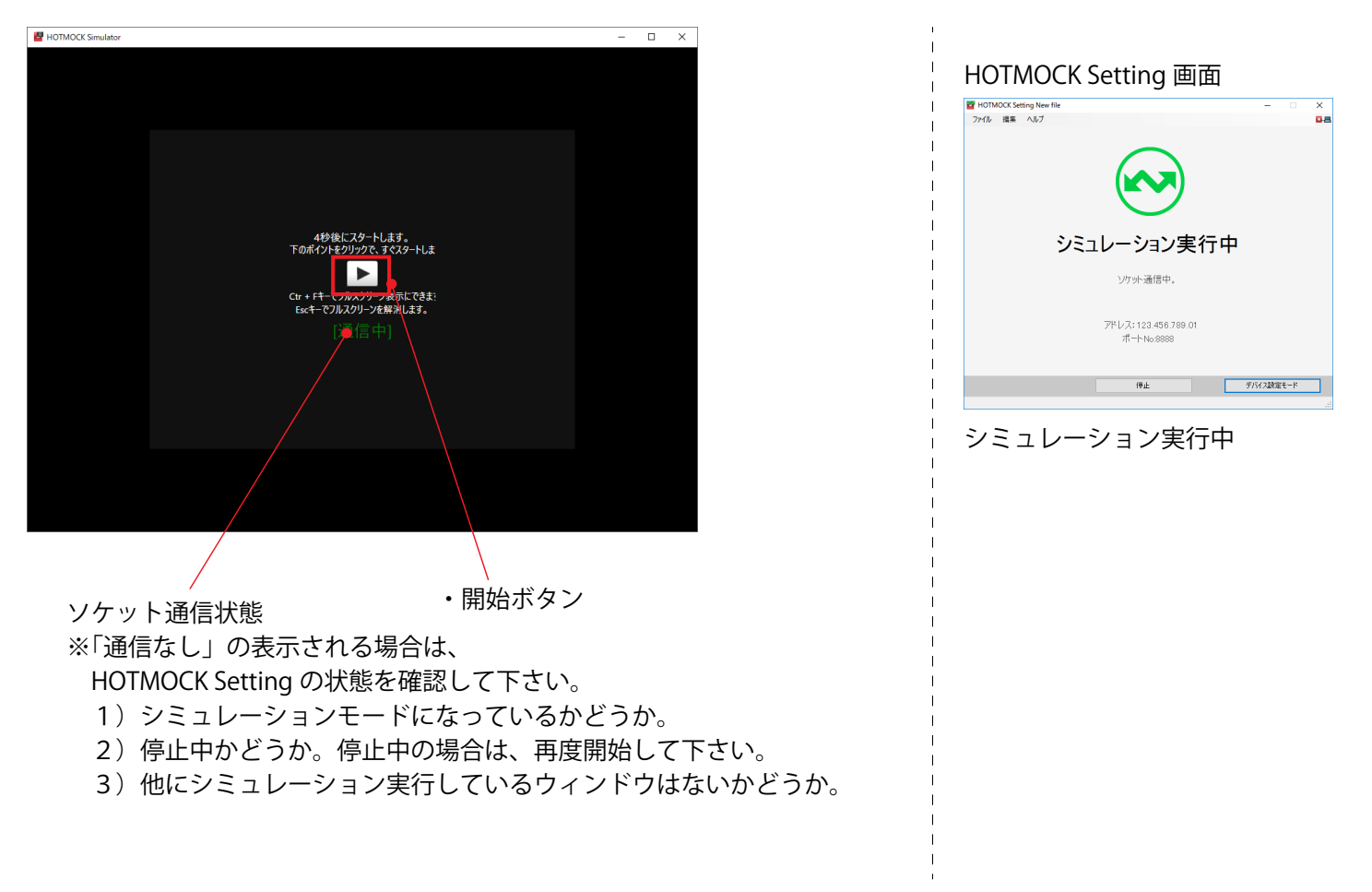

#### **2.2 フルスクリーン化する**

 $\cdot$  Ctrl + F

でフルスクリーン表示できます。

フルスクリーンを解除するには、[Esc] キーを押します。

#### **2.3 シミュレーションの終了**

1) [x] ボタンで HOTMOCK Simulator を終了します。

### **3. お問合せ先**

本製品に関するサポート情報は下記ページに掲載しています。 サポート情報にない不明点等は下記お問合せフォームでご連絡下さい。

## サポート情報 https://www.hotmock.com/support

お問合せフォーム https://www.hotmock.com/contact